# **How to get Jedi Knight: Dark Forces II running under Linux/Wine**

- [Prerequisites](http://localhost/jediknight/jk_on_linux.html#prerequisites)
- [Install Wine](http://localhost/jediknight/jk_on_linux.html#install-wine)
- Mount the fi[rst disk ISO.](http://localhost/jediknight/jk_on_linux.html#mount-the-first-disk-iso)
- [Run the installer](http://localhost/jediknight/jk_on_linux.html#run-the-installer)
- [Launching the game](http://localhost/jediknight/jk_on_linux.html#launching-the-game)
- [What about the CD music?](http://localhost/jediknight/jk_on_linux.html#what-about-the-cd-music)
- [It prompted me for Disc 2](http://localhost/jediknight/jk_on_linux.html#it-prompted-me-for-disc-2)

# **Prerequisites**

- have a working Linux install; I'm using Ubuntu 20.04 (but this also worked on 18.04)
	- If you're on a different distro, you'll need to figure out the wine installation yourself, but the rest of the instructions should work
- have 2 ISOs, one for each original JK CD

If you don't have these ISOs, but you do have a computer with a CD drive, and each of the 2 JK disks, you can follow these instructions to rip an ISO of each:

[Create an ISO Image from a CD under Linux](https://www.thomas-krenn.com/en/wiki/Create_an_ISO_Image_from_a_source_CD_or_DVD_under_Linux)

Please Note: it is possible to use wine to run the installers from the CDs directly. I have done it in the past but my JK CDs are so old and messed up I just ripped ISOs that I will save for later.

In my case, I ripped ISOs from the two JK CDs and I'm using those. The filenames of the ISOs are jk1.iso and jk2.iso.

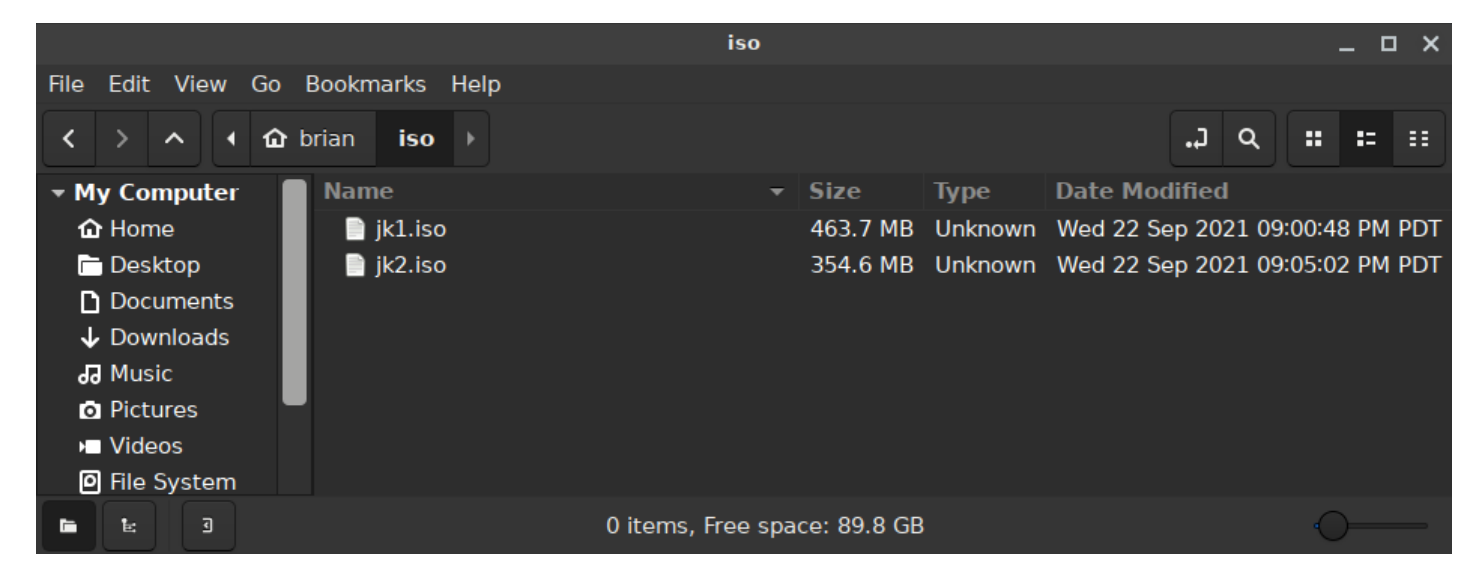

# **Install Wine**

In a terminal, run:

sudo apt install wine64

Once it's finished, you can run winecfg to test the application. Feel free to poke around in the options and then close it when you're done.

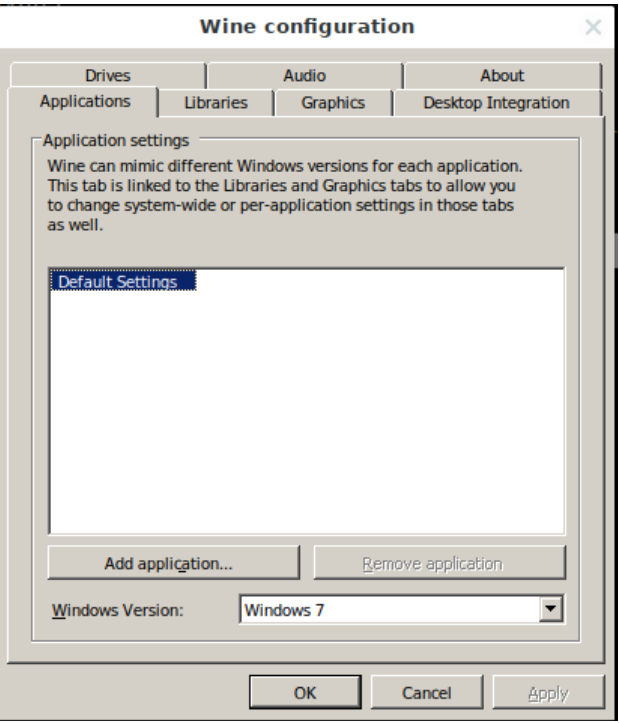

#### **Mount the first disk ISO.**

Create a directory into which you will mount the ISO. In my case, the directory I want is /home/brian /fake\_cd\_drive:

 cd mkdir fake\_cd\_drive

Now mount the ISO into the directory that was just created:

sudo mount -o loop /home/brian/iso/jk1.iso /home/brian/fake\_cd\_drive

Example output:

 brian@oree:~\$ sudo mount -o loop /home/brian/iso/jk1.iso /home/brian/fake\_cd\_drive mount: /home/brian/fake\_cd\_drive: WARNING: device write-protected, mounted read-only. brian@oree:~\$

Verify it by changing into the directory and listing files:

```
 cd /home/brian/fake_cd_drive
ls -l
```
Example output:

```
 brian@oree:~/fake_cd_drive$ ls -l
  \frac{1}{100} total 576 \frac{1}{100} root root
dr-xr-xr-x 1 root root 2048 Sep 11 1997 ./
drwxr-xr-x 58 brian brian 4096 Sep 22 21:22 ../
   -r-xr-xr-x 1 root root 52 Sep 11 1997 autorun.inf*
   dr-xr-xr-x 1 root root 4096 Sep 10 1997 directx/
dr-xr-xr-x 1 root root 2048 Sep 10 1997 gamedata/
dr-xr-xr-x 1 root root 2048 Sep 11 1997 install/
-r-xr-xr-x 1 root root 214528 Sep 11 1997 jedi.doc*
-r-xr-xr-x 1 root root 309760 Sep 11 1997 jedi.exe*
-r-xr-xr-x 1 root root 1736 Sep 11 1997 jedi.txt*
-r-xr-xr-x 1 root root 31319 Sep 11 1997 readme.txt*
-r-xr-xr-x 1 root root 16896 Sep 11 1997 setup.exe*
```
### **Run the installer**

Run the installer using wine.

Still in the fake cd drive directory, run:

wine setup.exe

This should open the installer, and it looks mostly like it does on Windows:

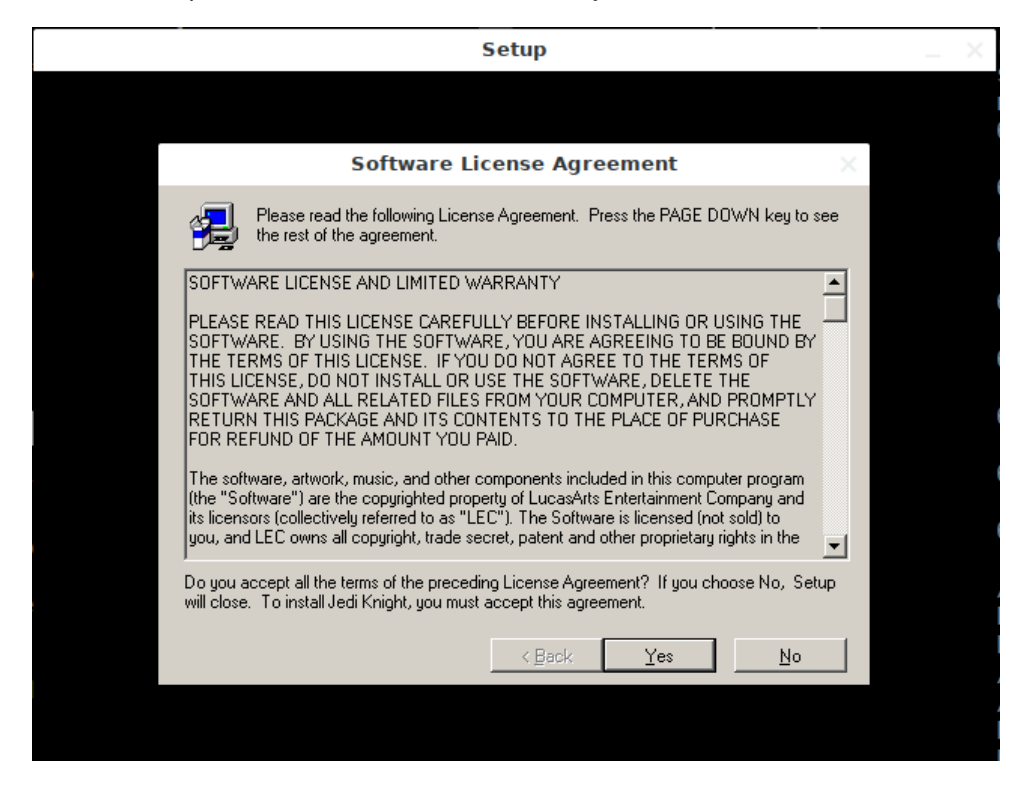

Run through the installation steps as normal.

- Choose Complete Installation when prompted
- The default Destination Directory is fine
- The start menu nonsense is nonsense
- Jedi Knight does appear in the "Wine" section of my Cinnamon "start" menu

After installation, you should see the launcher.

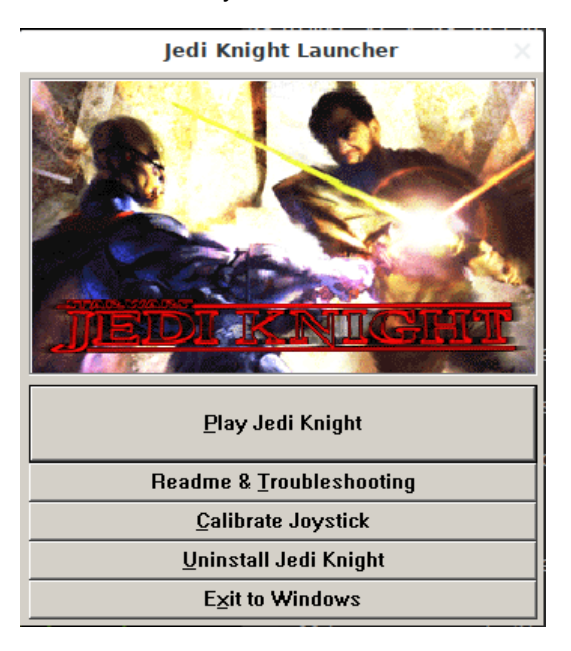

Click Play!

Everything works for me. Important things to set up once the game is launched:

- Enable 3d Acceleration
- Choose the resolution that matches your monitor

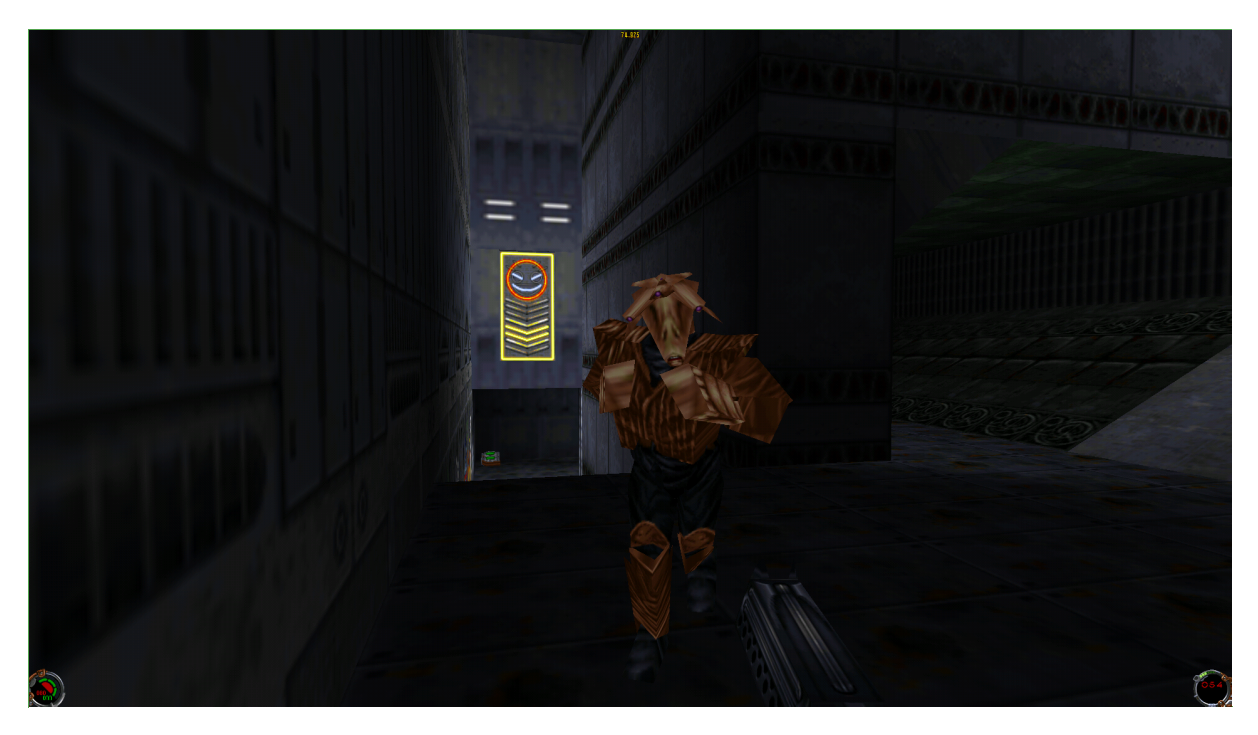

# **Launching the game**

After you exit the game, you can launch it again by finding the Jedi Knight entry in your "start" menu.

# **What about the CD music?**

It doesn't seem to work with the ISO. However, if you have a CD drive and you can install from the original JK CDs, and you leave the CD inserted while playing, the music works.

### **It prompted me for Disc 2**

I think you can alt-tab out of the game to do this.

Unmount the first ISO, and then mount the second one using a similar command.

```
 sudo umount /home/brian/fake_cd_drive
sudo mount -o loop /home/brian/iso/jk2.iso /home/brian/fake_cd_drive
```
Then alt-tab back into the game.

#### Copyright © 1997-2021 Brian E. Lozier & Contributers

Nothing on this site is made, distributed, or supported by LucasArts Entertainment Company or Disney. This site was created by and is maintained by fans of Star Wars and Star Wars gaming. Use and download all information/files at your own risk.